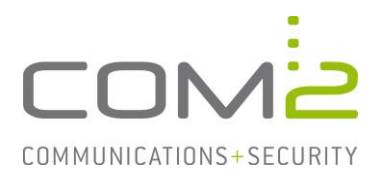

## Produkt: TWINFAX **Kurzbeschreibung: Versand von Mailrückmeldungen für SAP R/3**

*Diese Anleitung hilft Ihnen, das nachfolgend geschilderte Problem zu beheben. Dazu sollten Sie über gute bis sehr gute Kenntnisse im Betriebssystem Windows verfügen. Im Zweifelsfall empfehlen wir, einen Spezialisten hinzuzuziehen. Die com2 Communications & Security GmbH gibt keine Funktionsgarantie und übernimmt keine Haftung für Schäden oder Verlust an Hard- oder Software und/oder Datenbeständen, die durch Anwendung dieser Anleitung entstehen könnten.*

### **Einführung**

Zusätzlich zu den R/3-Rückmeldungen kann Twinfax auch per SMTP-Mails an einen Mailserver senden.

# **Konfiguration**

#### Die Konfiguration erfolgt in der Datei <TWINFAX>\sys\saplicom.ini:

[SAPCOMM]<br>SEND ACK=1 DOCUMENT\_WITH\_ACK=1 Faxdokument hinzufügen<br>ALLOW USER SEND ACK=1 Rückmeldungen auch für

R/3-Rückmeldungen aktivieren Rückmeldungen auch für Anwender aktivieren

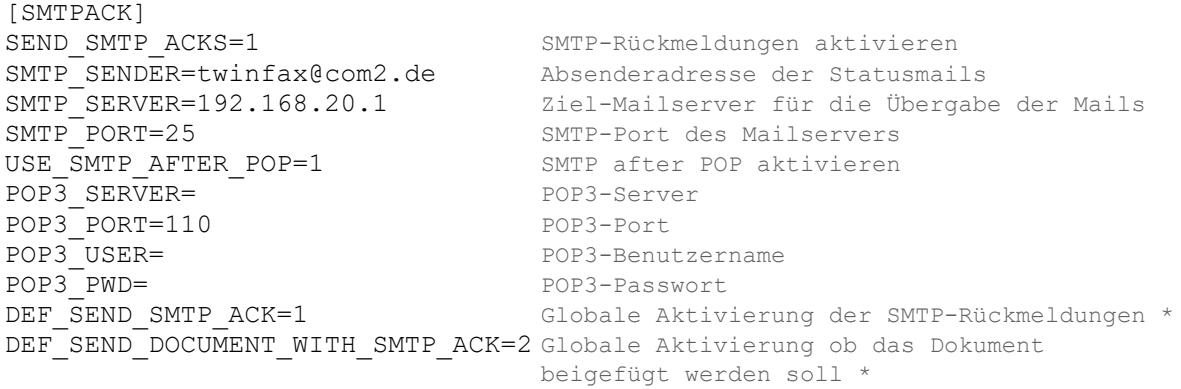

\* 0 = nicht aktiv 1 = immer aktiv 2 = nur bei Fehler 3 = nur bei OK

Starten Sie nach Konfigurationsänderung den Dienst TWINFAX SAP-Connect neu.

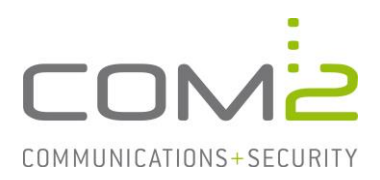

#### **Benutzerliste**

Die Mailadressen der Benutzer werden aus der Benutzerliste <TWINFAX>\sys\sapuser.txt gelesen. Die ASCII-Datei ist in der nachfolgenden Reihenfolge aufgebaut:

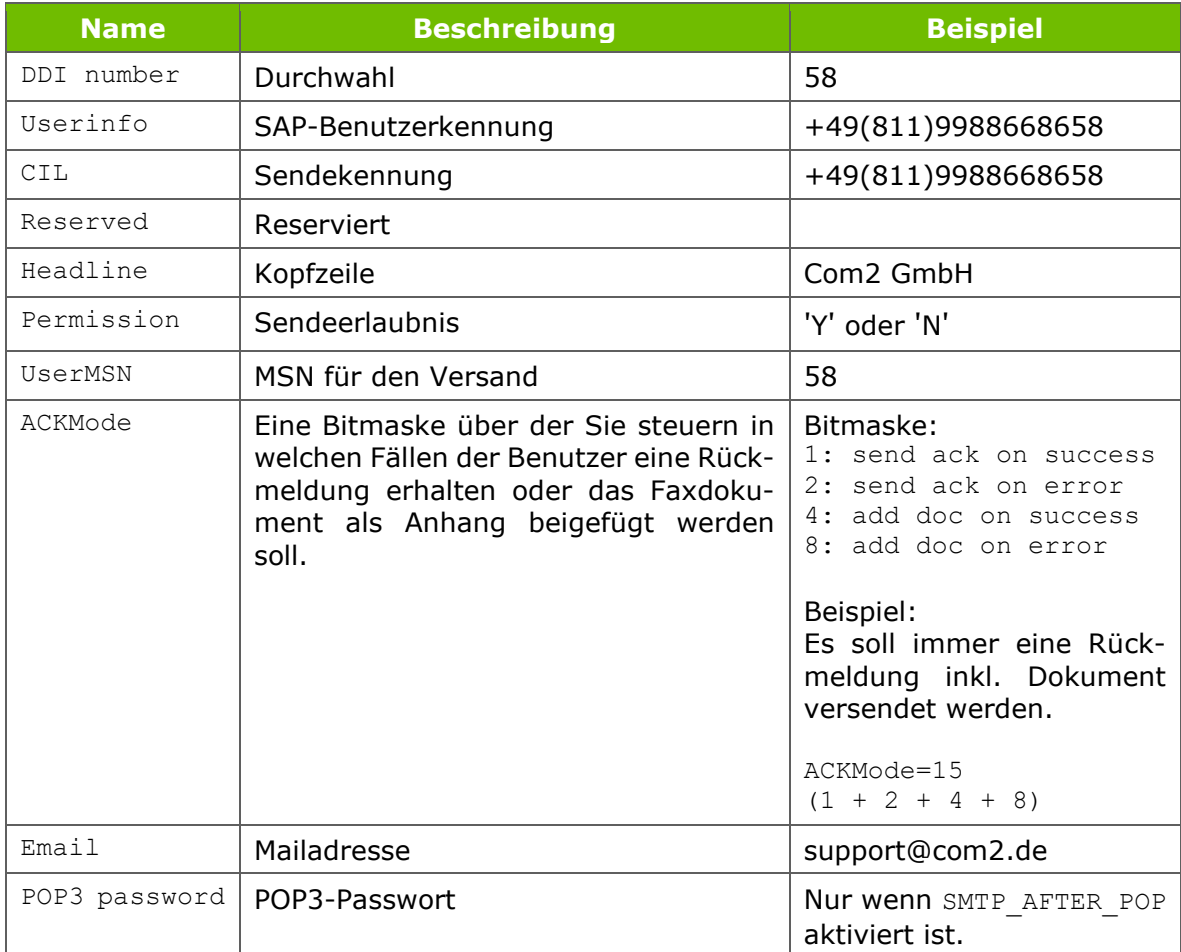

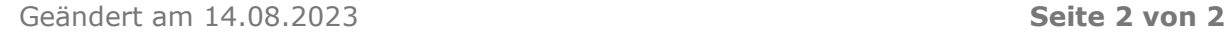